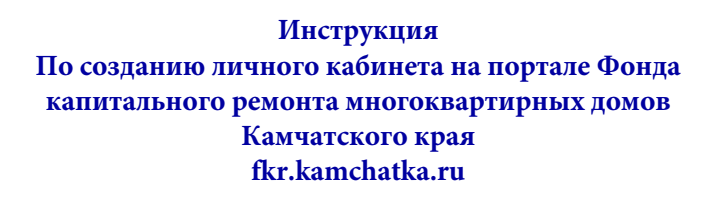

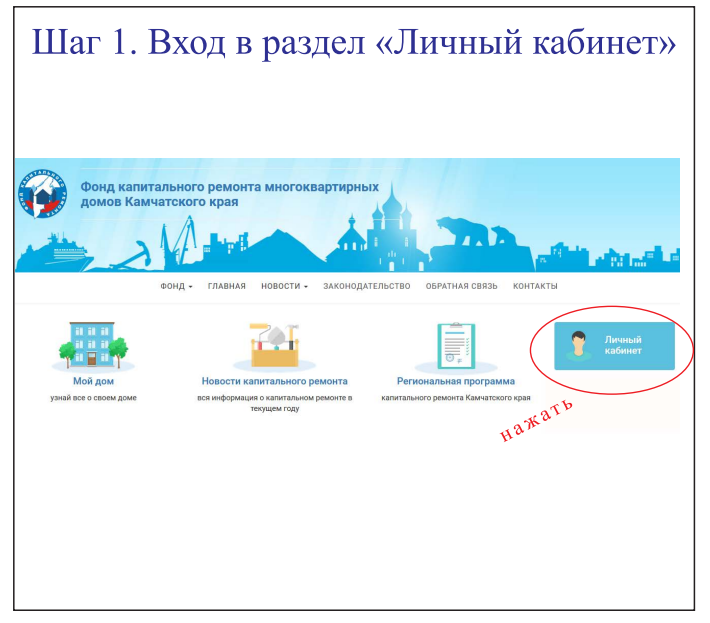

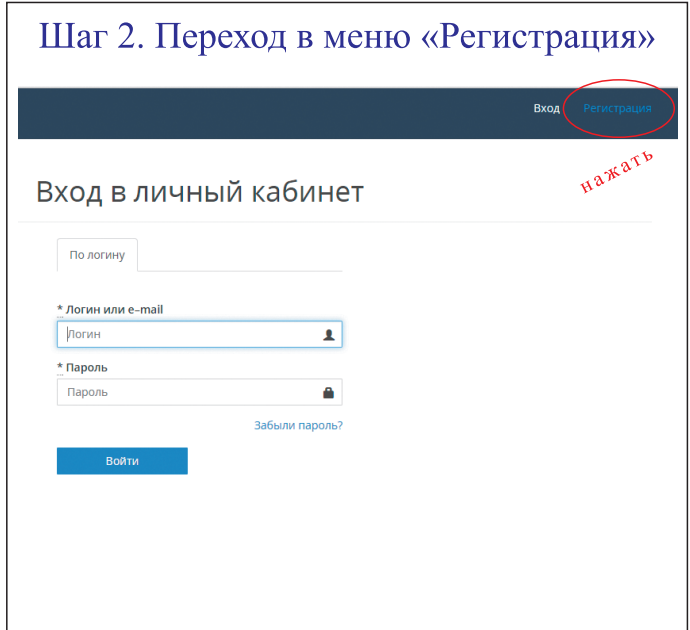

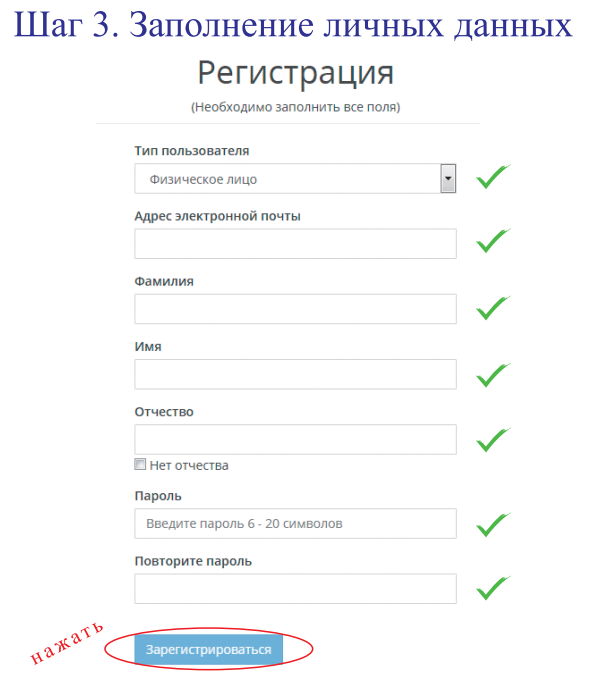

## Шаг 4. Активация аккаунта

После нажатия на кнопку «Зарегистрироваться» на указанный Вами адрес электронной почты придет письмо. Для активации аккаунта необходимо перейти по ссылке, указанной в письме.

## Шаг 5. Вход в личный кабинет

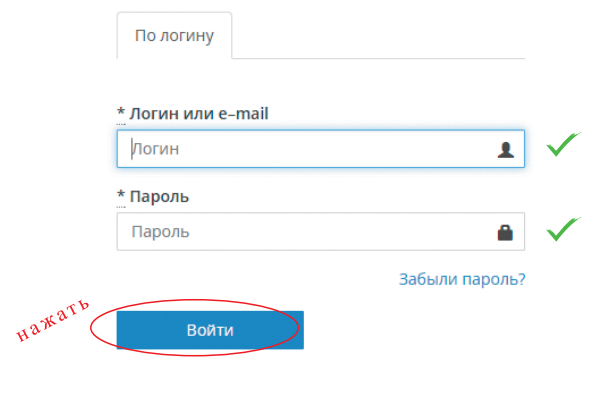

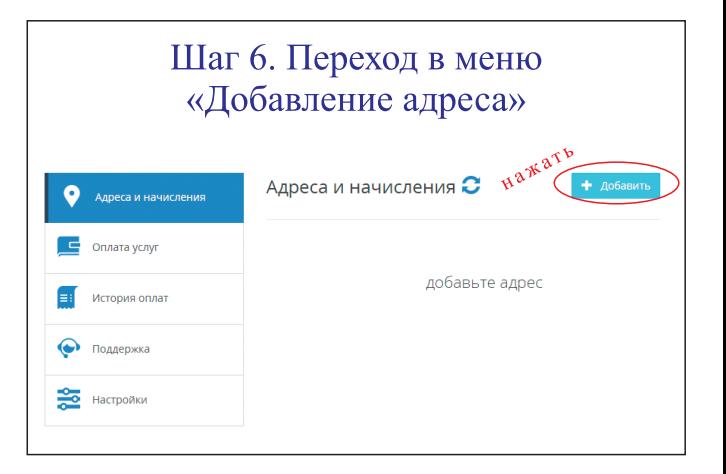

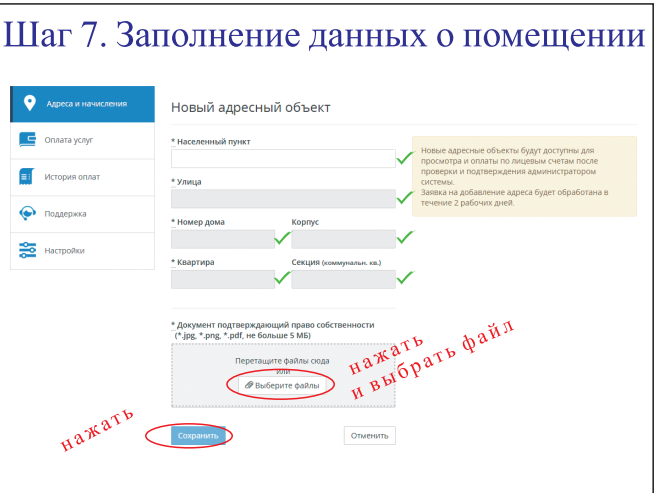

Внимание!!! Добавленный Вами адрес будет доступен для просмотра и оплаты после проверки и подтверждения администратором системы. Заявка на добавление адреса будет обработана в течение 2 рабочих дней.